## **Introduction au CarHacking Comment construire sa "Car-in-a-box"**

Philippe AZALBERT - [@Phil\\_BARR3TT](https://twitter.com/Phil_BARR3TT)

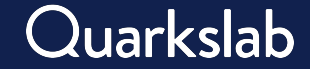

## **Car Hacking : comment débuter**

- ▶ Utiliser sa voiture (ou celle d'un tiers) : **risqué**
- ▶ S'entraîner avec des logiciels spécifiques (ICSim…) : **limité**
- ▶ Monter un banc d'essai "Car in a Box" : **hacker style**

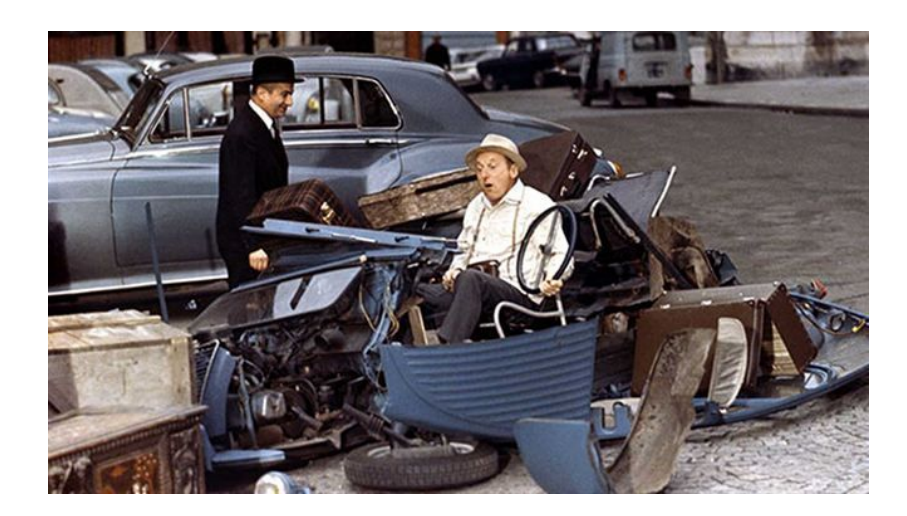

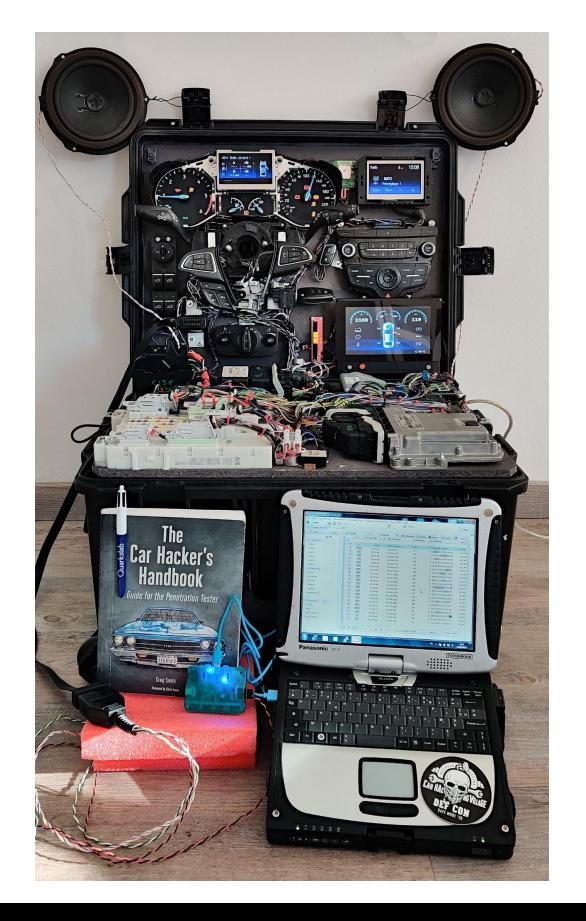

- ▶ Se baser sur un modèle qu'on **possède/auquel on a accès** facilite la collecte de certaines informations
- ▶ Attention aux modèles **trop anciens** (absence de fonctionnalités/protocoles d'intérêts) ou **trop récents** (prix des calculateurs, connectivité complexe, chiffrement des données…)
- ▶ Privilégier des **modèles courants** permet de trouver plus facilement et à moindre coût les différents calculateurs souhaités

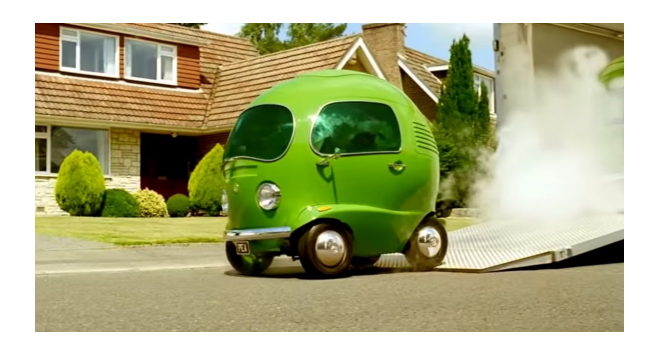

#### **Choix du modèle et des calculateurs [2/3]**

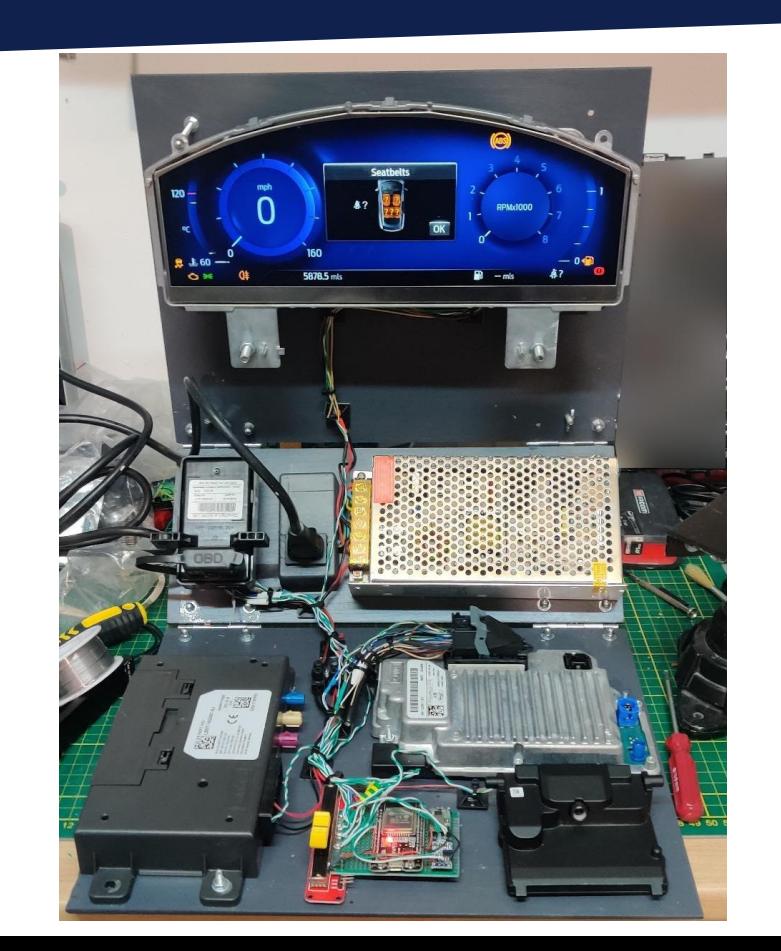

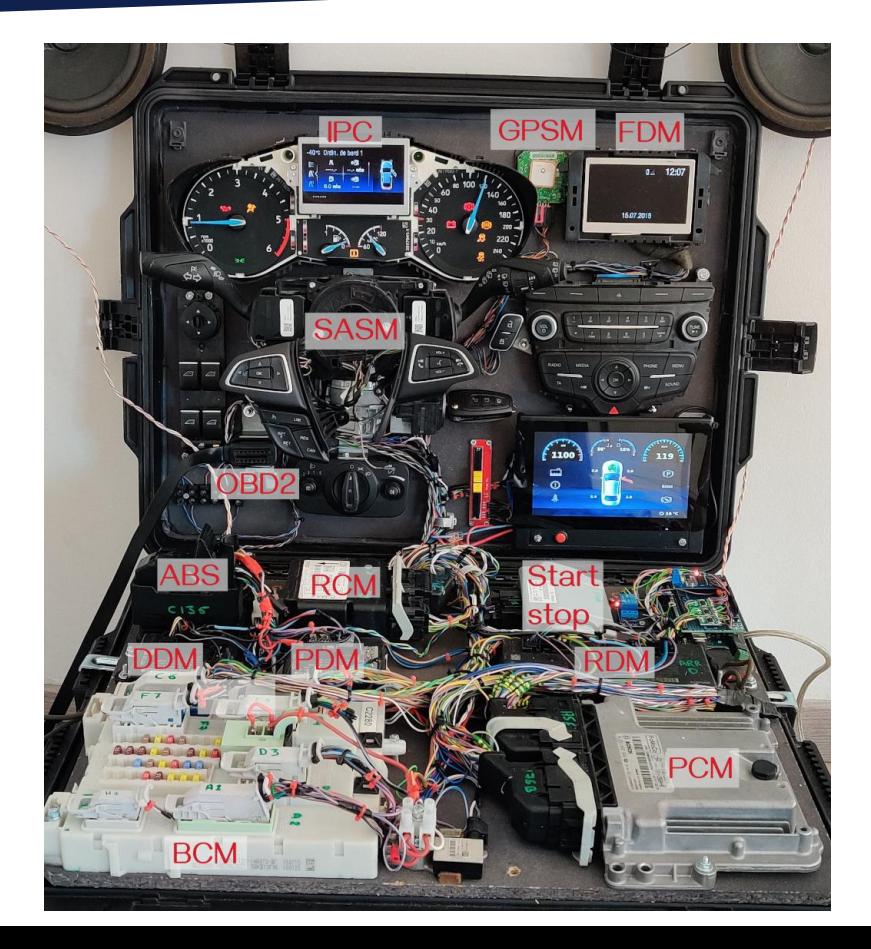

 $\bigcap$ 

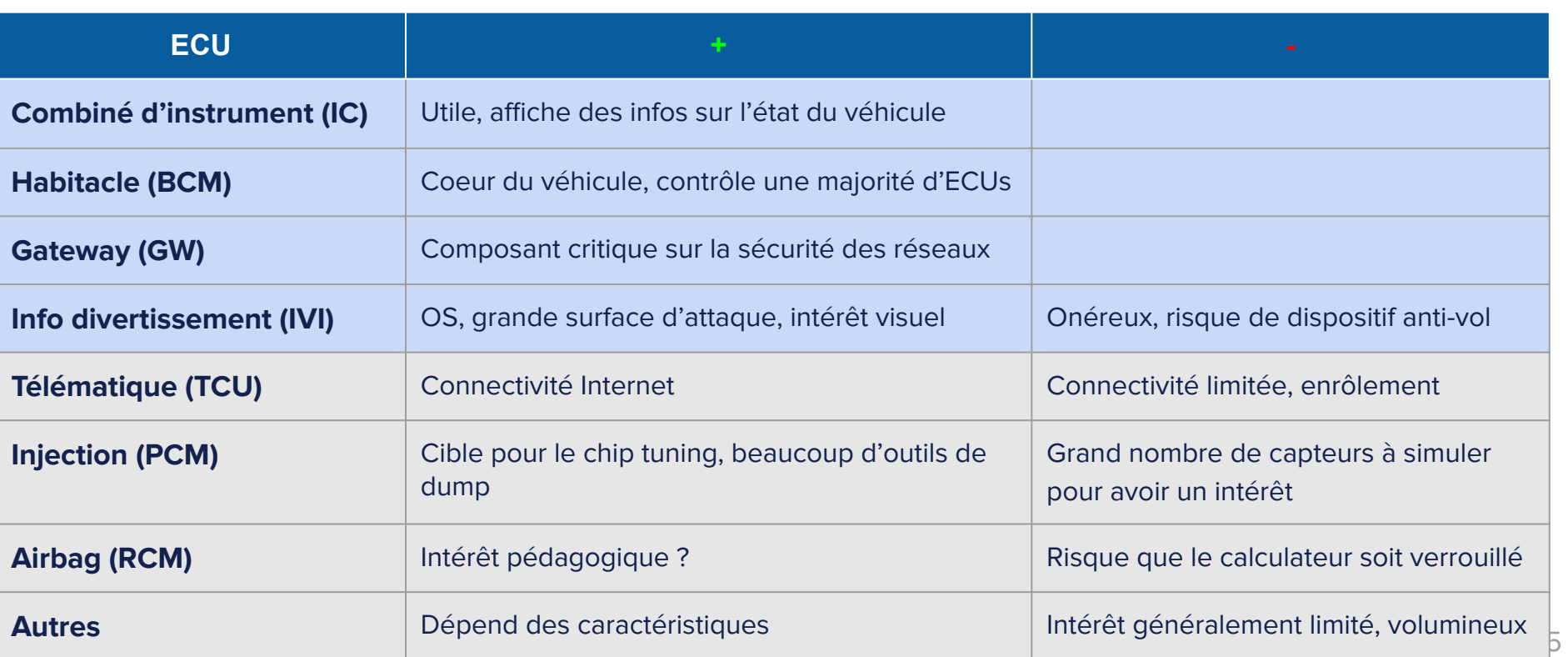

#### **ECU** : **E**lectronic **C**ontrol **U**nit

L'**ECU** traite des informations provenant de **CAPTEURS**, contrôle des **ACTIONNEURS** et communique avec d'autres **ECUs ou des serveurs** via des réseaux câblés ou sans-fil.

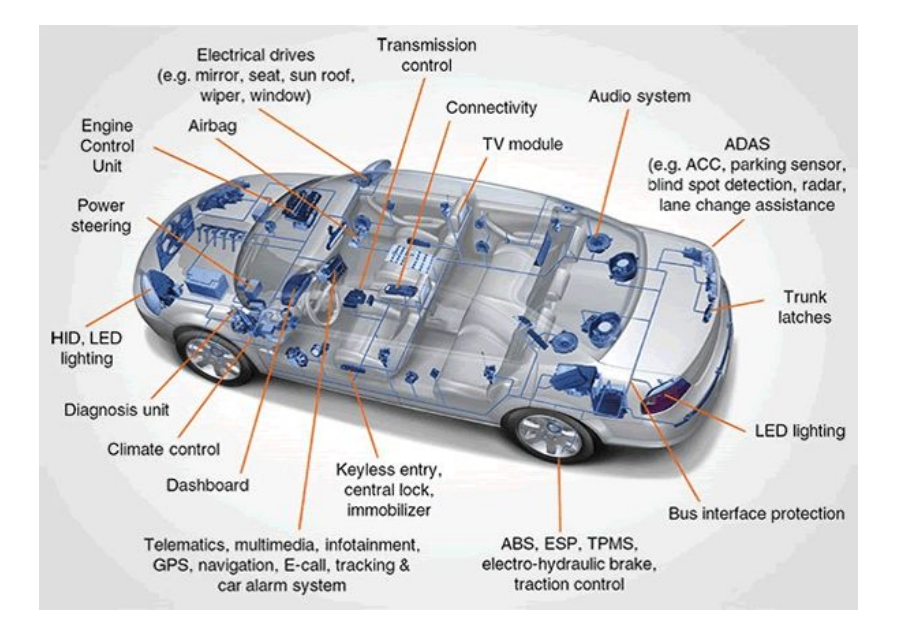

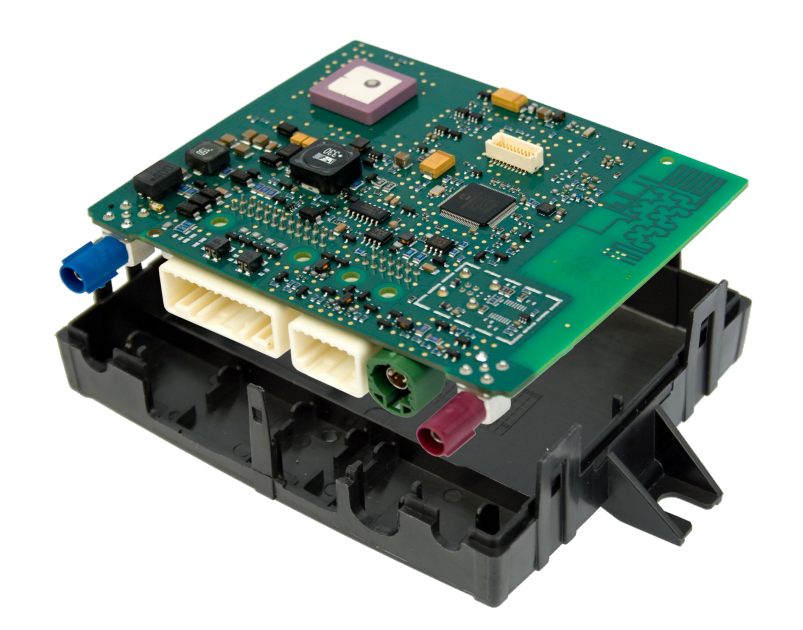

#### **Réseaux de communications inter-ECUs**

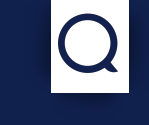

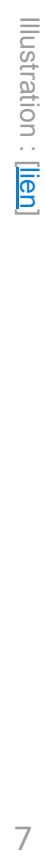

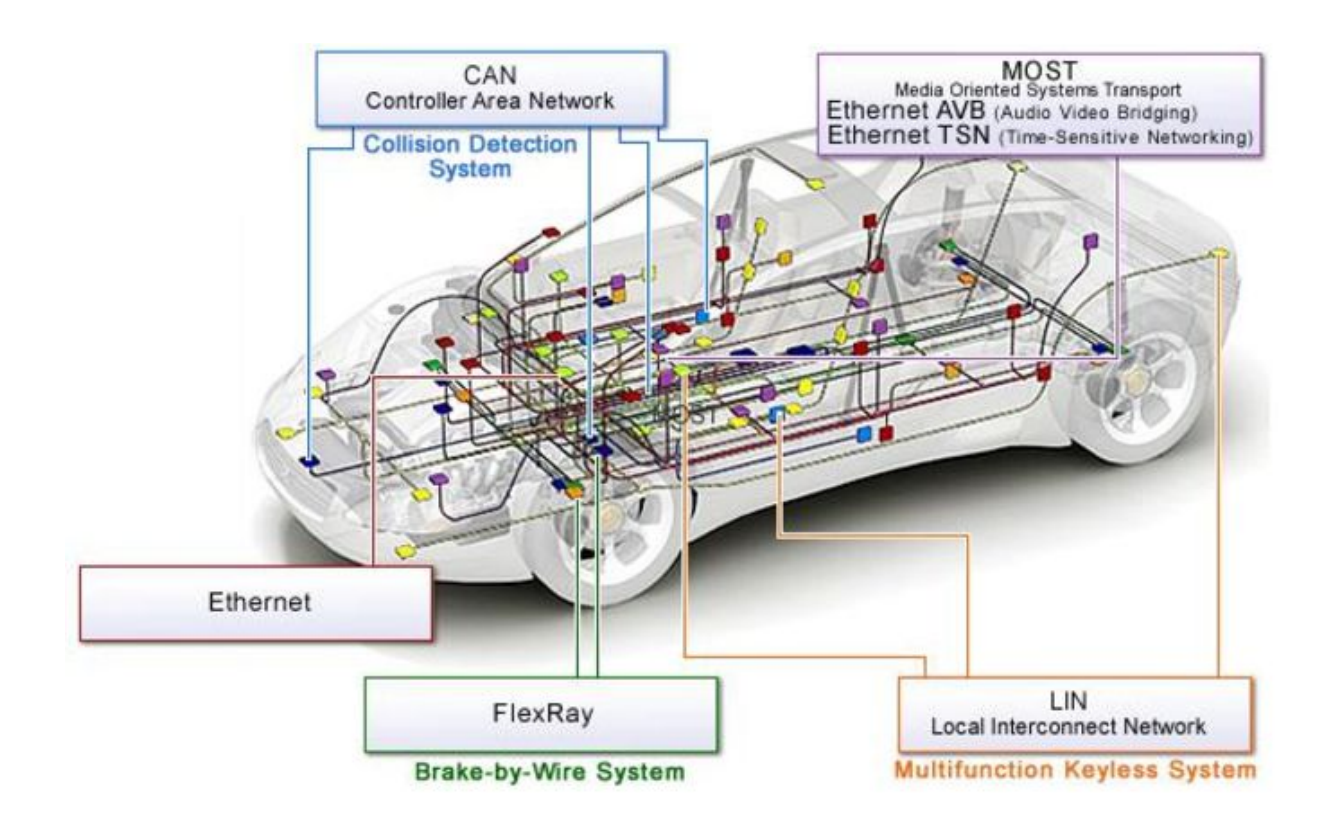

## **Reconnaissance [1/3]**

- ▶ Rechercher en ligne des informations techniques pour identifier les calculateurs, réseaux disponibles dans le véhicule
- ▶ Un grand nombre de sites / forums dédiés à chaque modèle sont disponibles, permettant d'avoir des informations hétérogènes (schéma, outils de dump/modification…)
- ▶ Chaque constructeur propose un site dédié aux garages, avec un accès payant. On y trouve les schémas précis pour chaque modèle et de temps en temps des fichiers de mise à jour
- ▶ Vérifier si des bases de données CAN (.dbc) ne sont pas disponibles en ligne, tel que <https://github.com/commaai/opendbc>

#### **Reconnaissance [2/3]**

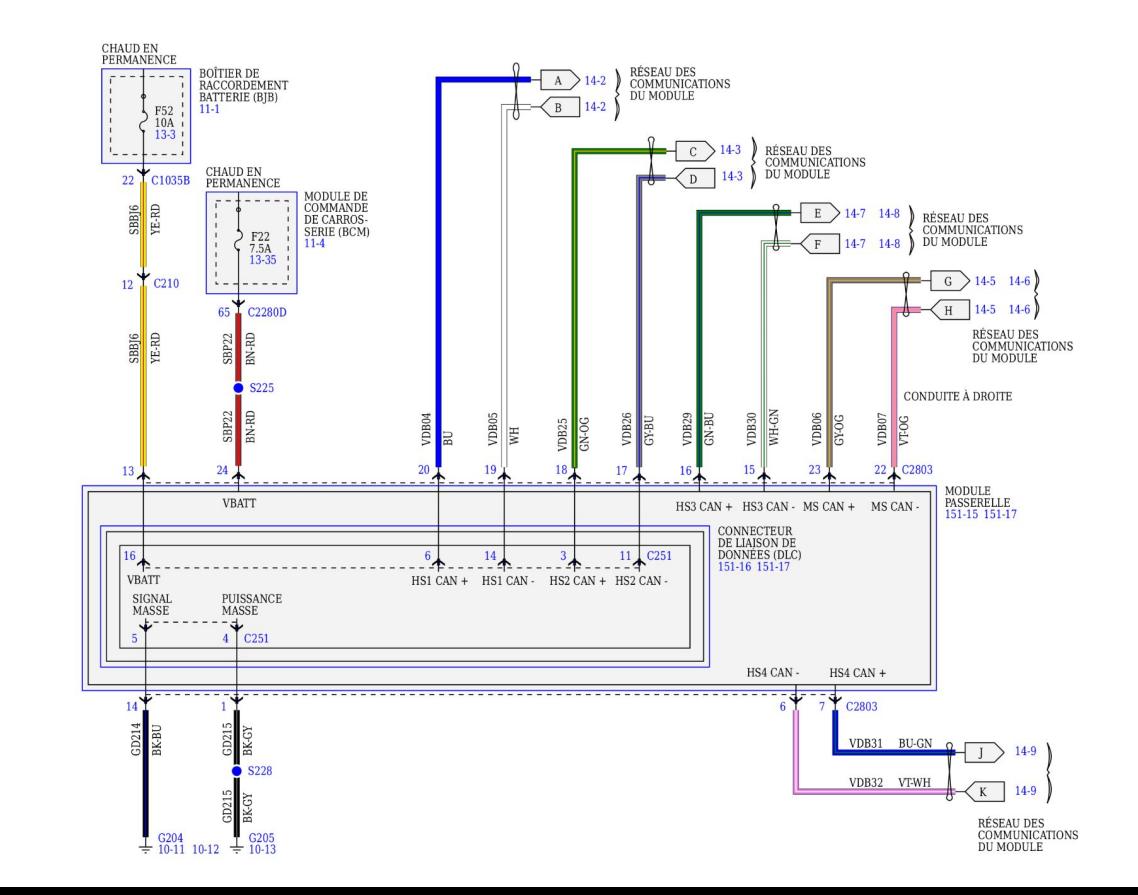

## **Reconnaissance [3/3]**

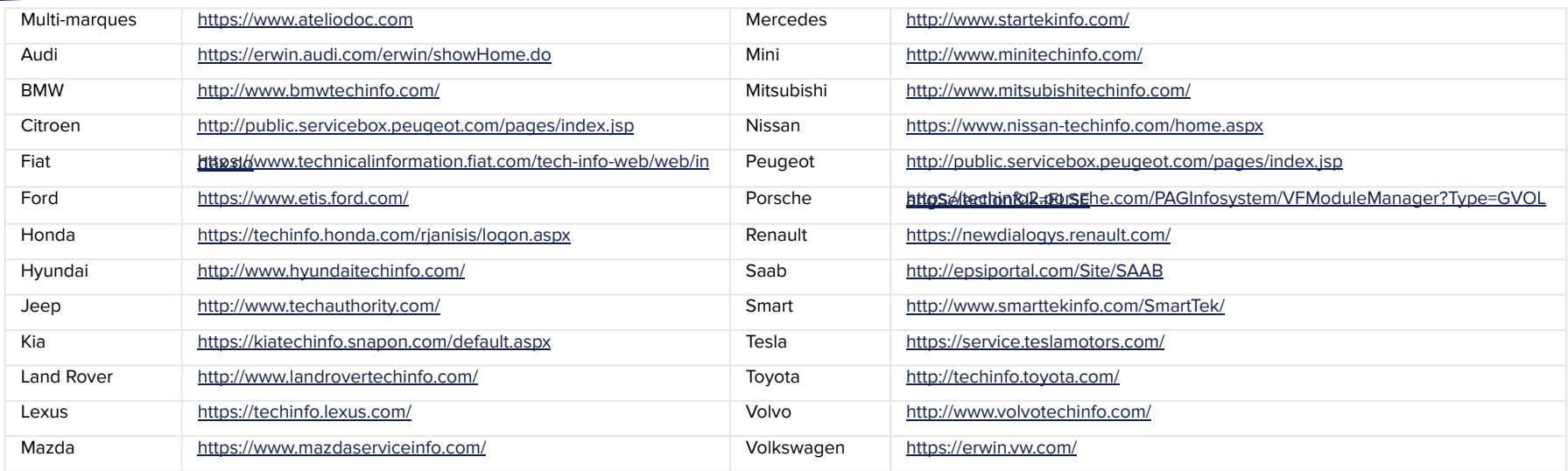

## **Où acquérir les calculateurs**

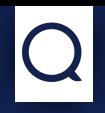

#### ▶ **Accéder à une épave et la démonter**

- **+** Accès à tous les calculateurs, les faisceaux
- Long, requiert des outils adaptés

#### ▶ **Casse**

- **+** Permet de vérifier visuellement l'état du calculateur avant achat
- Choix limité

#### ▶ **Internet**

- **+** Grand choix de pièces la connectivité Internet des autres calculateurs
- Risque d'acquisition d'un calculateur défectueux

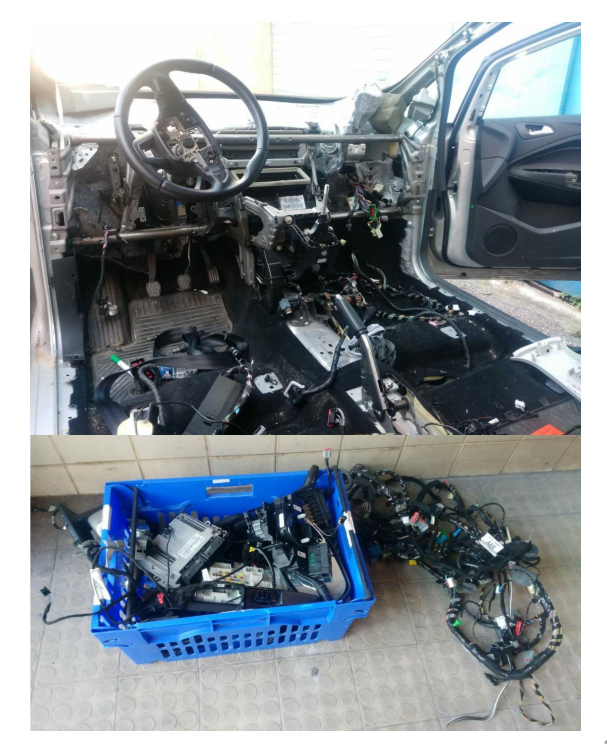

#### **Rappel de sécurité**

- ▸ Si vous trouvez un connecteur jaune **connecteur jaune connectors**, cela signifie qu'il est relié au système d'airbag, **attention** !
- ▸ Les airbags sont des systèmes **pyrotechniques**
- ▸ Il est recommandé dans ce cas de **débrancher la batterie** et attendre quelques minutes avant de procéder au démontage de ces équipements

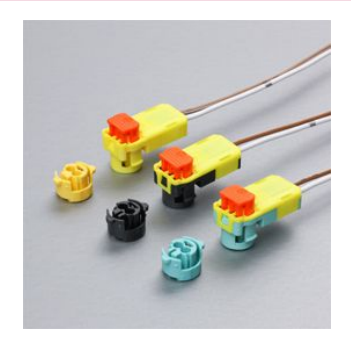

## **Recommandations pour l'acquisition en ligne**

- ▶ **Privilégier un site permettant de voir les autres pièces du même véhicule** Évite tout problème d'enrôlement, compatibilité
- ▶ **Préférer un calculateur vendu avec son connecteur** Gain de temps et de fiabilité lors de la construction du banc
- ▶ **Certains sites détails l'état général du véhicule 'donneur'**

Cela permet d'anticiper l'état probable du calculateur (gros choc avant = no go pour Airbag/PCM…)

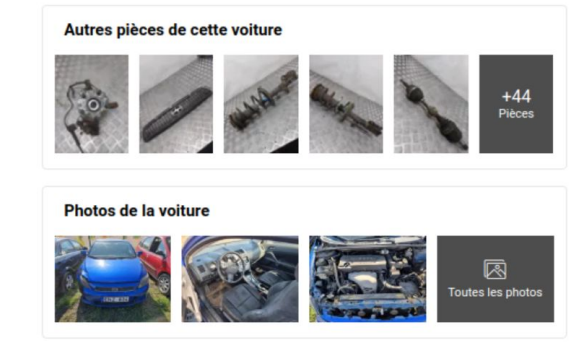

#### **Cette étape est la plus chronophage**

- ▶ A l'aide de la documentation, identifier les pins VCC et GND
- Tous les capteurs et actionneurs ne sont pas utiles pour, prendre le temps d'identifier le strict nécessaire
- Dans certains cas (Airbag), la masse de l'ECU se connecte directement sur le boîtier
- ▶ En l'absence des connecteurs de l'ECU, l'utilisation de connecteurs Dupont femelle peut être envisagée

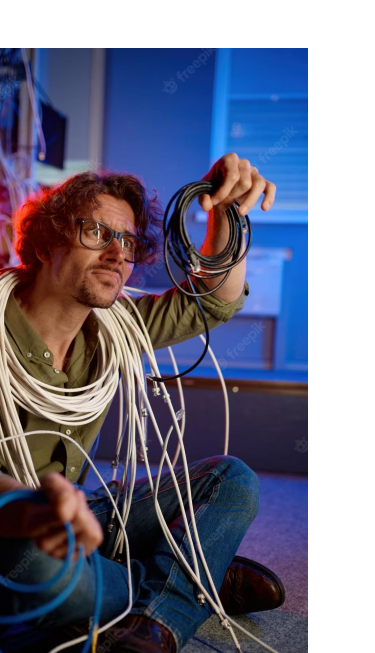

## **Démarrer les ECUs [1/2]**

- ▶ Les ECUs sont conçus pour être **économe en veille**, différentes méthodes sont utilisées pour les démarrer :
	- ▶ **Pin d'entrée** dédiée Vérifier la présence d'un pin "Wake"
	- ▶ **Trame de réveil**

Cela peut être un message spécifique sur le bus CAN ou toute activité sur ce dernier

\$ cangen -I i -D FFFFFFFFFFFFFFFF -L 8 -g 10 can0

▶ Si un **BCM** est présent, il gère habituellement l'envoi des trames de réveil pour la majorité des ECUs

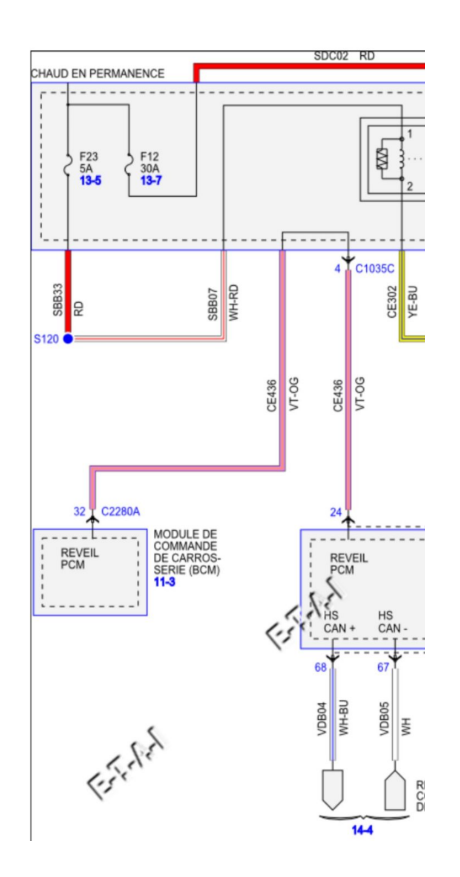

## **Démarrer les ECUs [1/2]**

▶ Si un calculateur semble ne pas démarrer, vérifier :

#### ▶ **Alimentation inadaptée**

Certains calculateurs nécessitent un **fort courant de pointe** au démarrage, une alimentation 12V - 8/10Ah peut être requise

▶ **Absence des terminaisons sur le bus CAN**

CUne fois les différents ECUs reliés, vérifier que chaque bus CAN dispose bien de ses terminaisons 120 ohms, ayant une impédance de 60 ohms

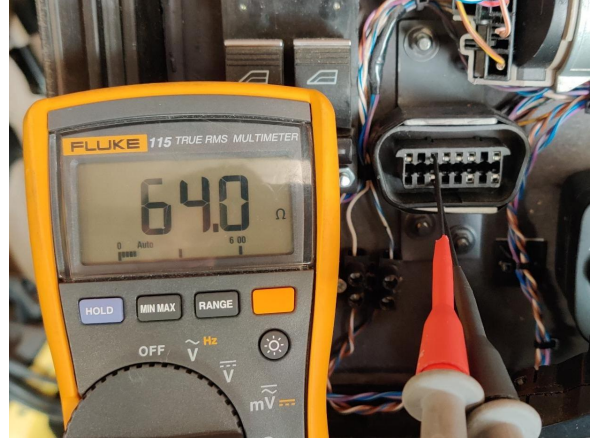

## **Bonus : dump all the things**

Lors du câblage de chaque ECU, en profiter pour :

- Identifier les principaux **MCU/SOC** et puces mémoire
- ▶ Dumper toutes les **EEPROM** et mémoires **FLASH**
- ▶ Si possible, dumper les parties **PROGRAM** et **DATA** du SOC / MCU
- Localiser les accès de debug (JTAG...)

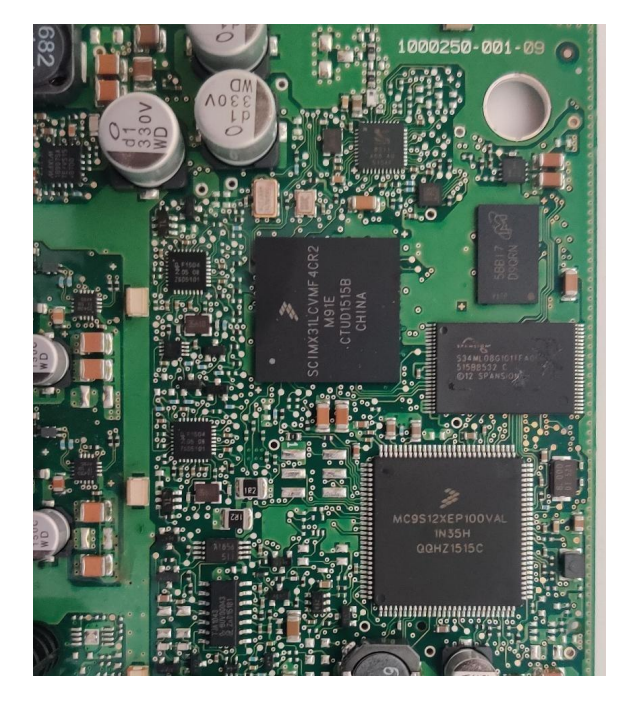

## **Emulation de capteurs [1/4]**

On retrouve 4 types de signaux sur les capteurs communément employés :

- ▶ **Relais à la masse (ou +12V)** L'entrée vaut 1 si connecté à la masse
- ▶ **Résistance variable** Habituellement un signal 5V passant dans un potentiomètre 1-5KOhm
- **Signal carré** Signal 5V
- ▶ **Signal sinusoïdal** Plus complexe à émuler, requiert des composants spécifiques

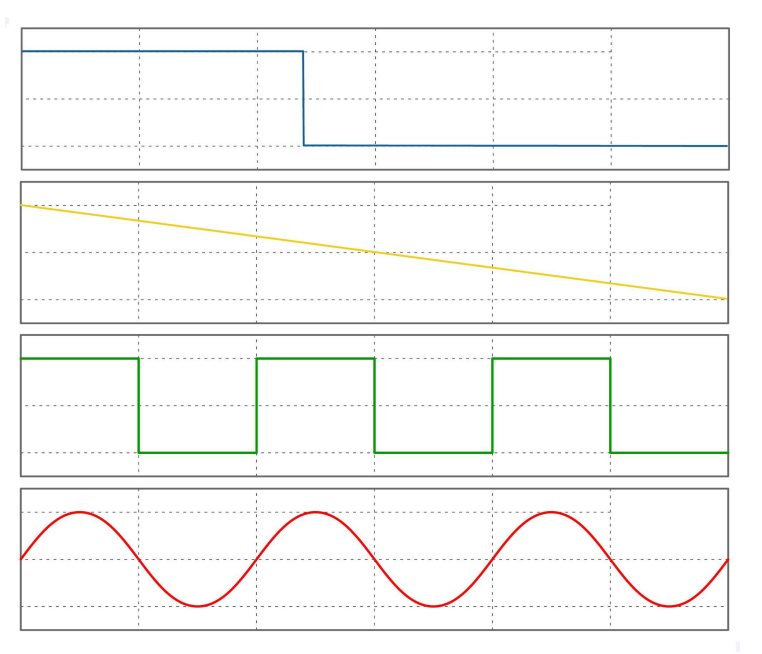

#### **Emulation de capteurs [2/4]**

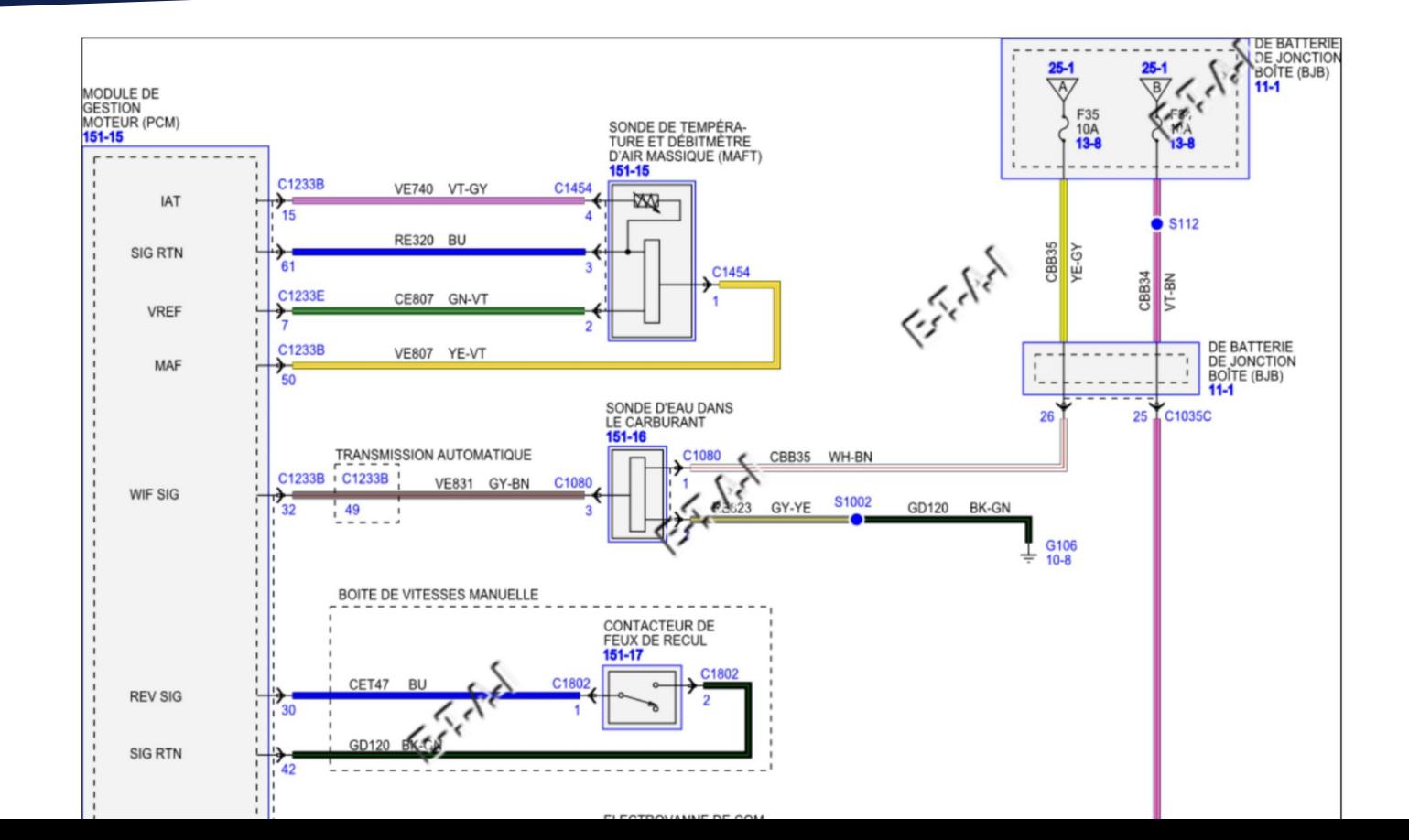

19

## **Emulation de capteurs [3/4]**

**Solution employée dans la Q-Car** : un Arduino MEGA et des potentiomètre digitaux

La modulation **PWM** n'est pas suffisamment précis pour générer de bons signaux carrés, l'utilisation d'un timer s'avère plus efficace

#### **Conseils** :

- ▶ L'accès à un outil de diagnostic est fort utile pour rechercher / déterminer les bons niveaux des signaux
- Quelques capteurs/actionneurs critiques (airbag, ceintures) ont une impédance spécifique pour confirmer leur présence (habituellement 2 ohms)

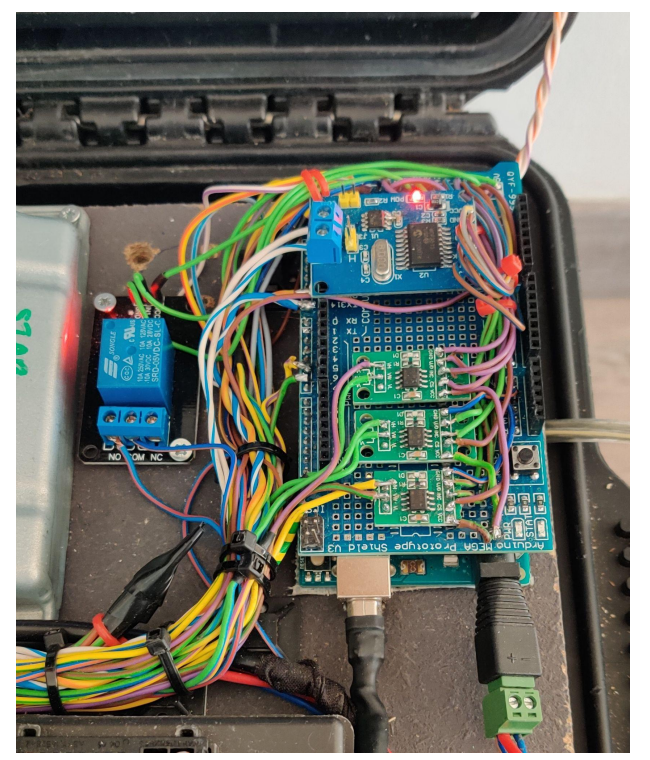

## **Emulation de capteurs [4/4]**

Tous les capteurs ne sont pas filaires

Certains véhicules sont dotés de **TPMS** (Tire Pressure Monitoring System) direct.

Avec un équipement **SDR** adapté, on peut générer les signaux FSK (Frequency Shift Keying) correspondant.

Le projet RTL\_433 liste plusieurs modulations connues de capteurs TPMS : [https://github.com/merbanan/rtl\\_433/tree/master/src/devices](https://github.com/merbanan/rtl_433/tree/master/src/devices)

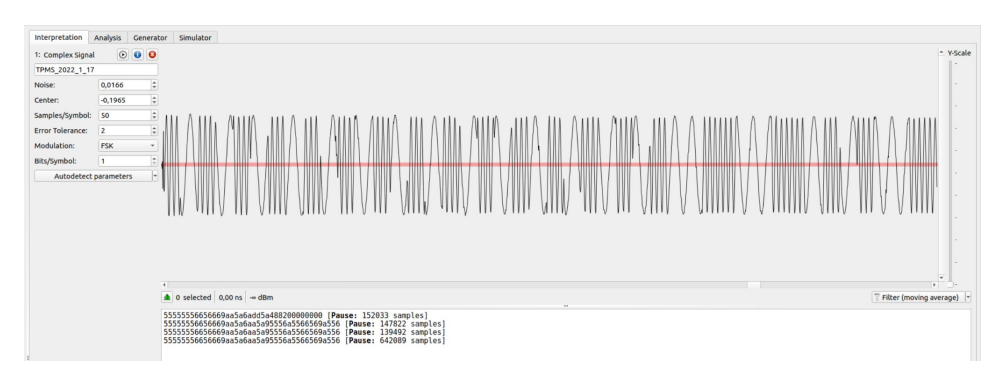

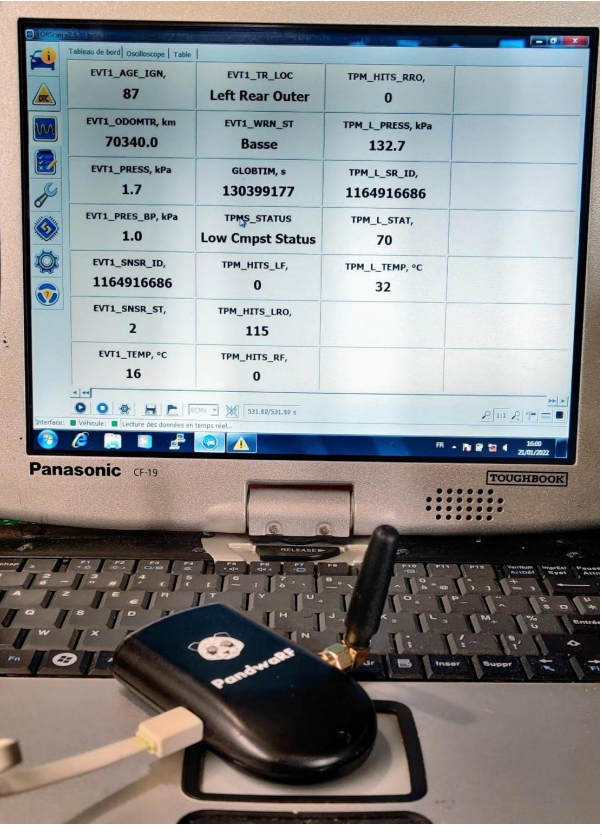

#### **Quelques outils utiles**

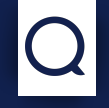

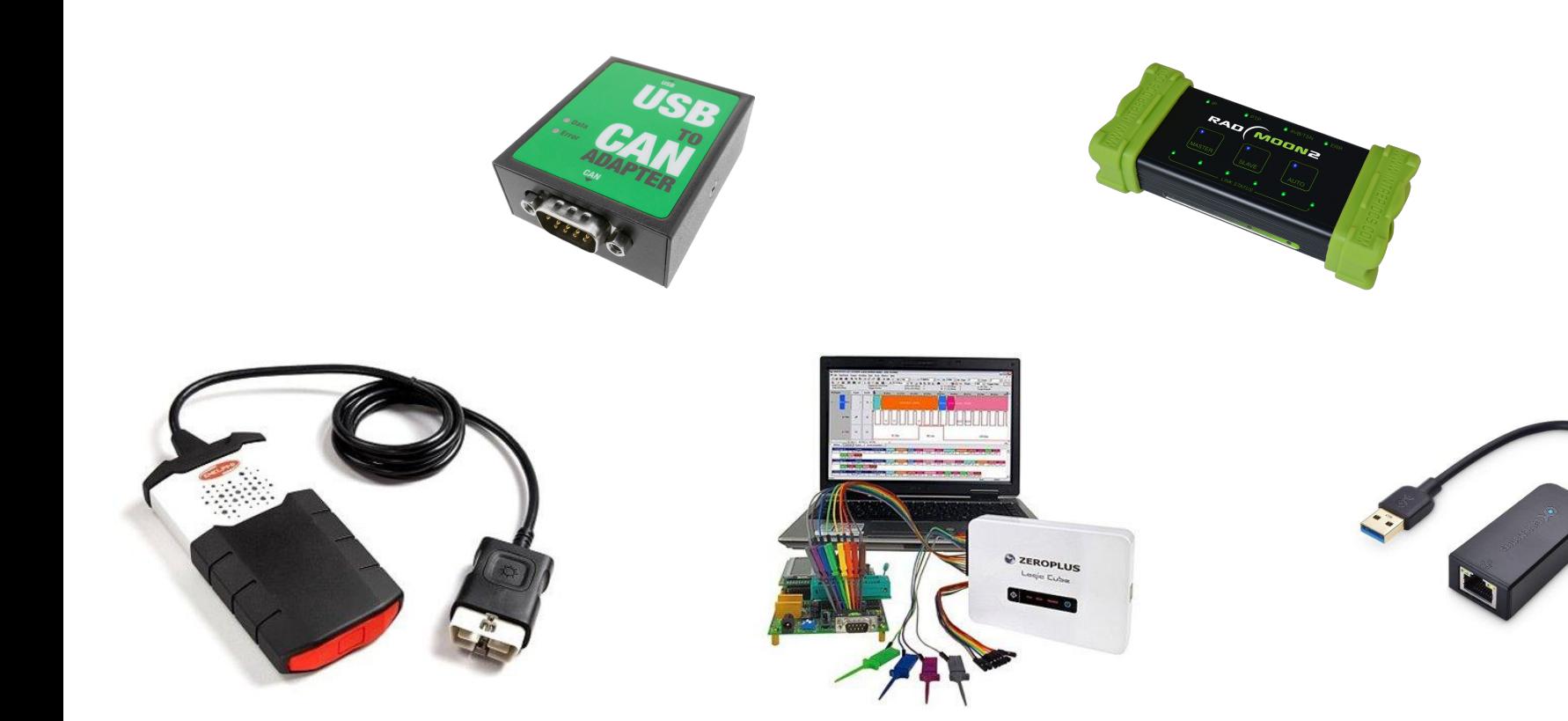

## **Merci !**

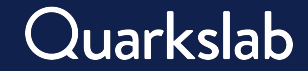

# **Thank you**

#### **Contact information:**

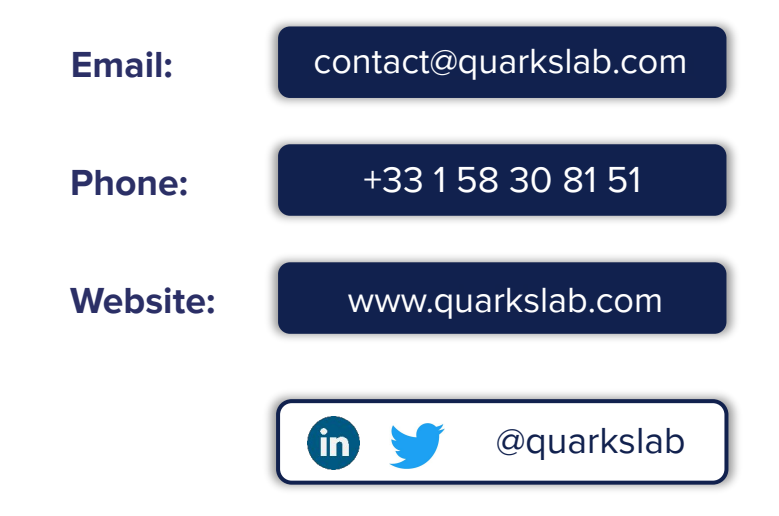

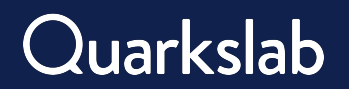